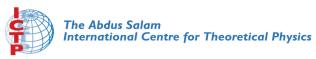

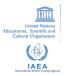

1967-23

#### Advanced School in High Performance and GRID Computing

3 - 14 November 2008

Queue systems for HPC platform

CALUCCI Piero S.I.S.S.A. International School for Advanced Studies Via Beirut 2-4 34014 Trieste ITALY

Piero Calucci

The Problem

TORQUE

Understanding Resource Management

## Queue systems and how to use TORQUE & Maui

Piero Calucci

Scuola Internazionale Superiore di Studi Avanzati Trieste

November 2008 Advanced School in High Performance and Grid Computing

Piero Calucci

The Problem

TORQUE

Understanding Resource Management

**1** The Problem We Are Trying to Solve

**2** Using the Resource Manager

3 Understanding Resource Management for e-Science

## Outline

▲□▶ ▲圖▶ ▲ 둘▶ ▲ 둘▶ ... E 590

Piero Calucci

#### The Problem

#### TORQUE

Understanding Resource Management

## The User's Problem

- have dedicated resources multitasking is Bad for HPC
- have resources as soon as possible you need to have your computation done by next week, right?
- have jobs run unattended and results delivered back to you what do you want to do at 4.30AM?

Piero Calucci

The Problem

TORQUE

Understanding Resource Management

## The Admin's Problem

- minimize resource waste
- promote fair share of resources a.k.a. «avoid complaints from users»
- monitor and account for everything

Joint DEMOCRITOS/SISSA Laboratory for @-Science

Piero Calucci

The Problem

#### TORQUE

Jobs

Understanding Resource Management

## The Resource Manager

At the core of a batch system there is a RM that:

- accepts job submissions from users
- tracks resource usage
- delivers jobs to execution nodes
- informs users about job status

Joint DEMOCRITOS/SISSA Laboratory for @-Science

Piero Calucci

The Problem

TORQUE Jobs

Understanding Resource Management

## The TORQUE Resource Manager

## The Terascale Open-source Resource and QUEue manager is deployed as

- a server component (pbs\_server) on the masternode
- an execution mini-server (pbs\_mom) on each execution node

There is also a scheduler component, but we will use the Maui Scheduler instead – more on this later

## A Job's Life

Queue systems

Piero Calucci

The Problem

#### TORQUE Jobs

Understanding Resource Management

- a job is a shell script that contains a description of the resources needed and the command you want to execute
- 2 you submit the job to the batch system
- 3 the batch system sends the job to an execution queue where it is executed without human intervention
- 4 job results are then delivered back to you

Piero Calucci

The Problem

#### TORQUE Jobs

Understanding Resource Management A job script contains a description of the resources you request and all the commands your job needs to perform.

Resource description always comes at the beginning of the script and is identified by the **#PBS** mark.

```
#!/bin/sh
#PBS -1 walltime=1:00:00
#PBS -1 nodes=1:ppn=2
#PBS -N MyTestJob
```

Job Must Be a Shell Script

do\_something\_useful && \
 do\_more || \
 do\_something\_else
exit \$?
Laboratory for e-Science

Piero Calucci

The Problem

#### TORQUE Jobs

Understanding Resource Management

## Job Submission

Jobs are submitted to the batch system by means of the qsub command, as in

#### qsub job.sh

But you can also add resource description directly on the command line:

#### qsub -1 nodes=4:ppn=4 job.sh

This is especially useful when you are experimenting with subtle variations of a job submission.

#### Piero Calucci

The Problem

#### TORQUE Jobs

Jobs

Understanding Resource Management

## Queues

Batch systems are usually configured with multiple queues.

Each queue can be configured to accept job from a certain group of users, or within specified resource limits, or simply on request from the user.

Be sure to select the right queue for your jobs.

Queue selection is performed with -q queuename on the qsub command line or with #PBS -q queuename in the job script.

Piero Calucci

The Problem

#### TORQUE

Jobs

Understanding Resource Management

## Simple Resource Specification

-l nodes=*n*:ppn=*m* -l walltime=n -1 nodes=n: feature -q name -N name

-l nodes=*n* request *n* execution nodes request *n* execution nodes with *m* CPUs each request *n* seconds of wallclock time (walltime can be specified also as *hours:minutes:seconds*) request *n* nodes with *feature* e.g. we use :myri for nodes with Myrinet cards submit job to named queue ence give job a name

#### Piero Calucci

The Problem

#### TORQUE Jobs

Understanding Resource Management

## **Interactive Jobs**

If resources are available right now you can run interactive jobs with qsub -I

In an interactive job you are given a shell on a computing node and are allowed to execute all your computation interactively, possibly on several nodes.

master \$ qsub -I -q smp -l walltime=5:00
-l nodes=1:ppn=2
qsub: job 29506.cerbero.hpc.sissa.it ready

a211 \$

Piero Calucci

The Problem

#### TORQUE

Understanding Resource Management

TORQUE Monitoring Commands

## (No) Access to Computing Nodes

A common configuration on mid-sized to large clusters is:

- no «normal» user access to computing nodes
- access permissions are created on the fly by the RM when (and where) needed for your job to run
- while a job is running you are granted interactive access to nodes allocated to your job
- at job completion access rights are cleared

Piero Calucci

The Problem

#### TORQUE

Understanding Resource Management

TORQUE Monitoring Commands

## Node Access and Resource Limit Enforcement

 access right is granted only to nodes allocated to your job

this enforces the limit on the number of nodes you can access and guarantees that no concurrent usage of a resource is possible

 access right is granted only for the walltime allocated to your job

when your allocated walltime expires, you are given a short *grace time*, then all your processes on the computing node are killed

 you should arrange so that your jobs completes before the walltime limit, or save partial results before the job is killed

Piero Calucci

The Problem

TORQUE

Understanding Resource Management

TORQUE Monitoring Commands

qstat

qstat -a

qstat -r

qstat -i

qstat -u username

qstat -rn

## **Queue Status**

query queue status alternate form show only running jobs only running jobs, w/ list of allocated nodes only idle jobs show jobs for named user

▲□▶▲□▶▲□▶▲□▶ □ 少へ⊙

#### Piero Calucci

The Problem

TORQUE

Understanding Resource Management TORQUE Monitoring Commands

## Job Trace

tracejob idshow what happened today to job idtracejob -n d idsearch last d dayssearching the RM logs is a time-consuming operation, don'tabuse it!

#### \$ tracejob 29506

Job: 29506.cerbero.hpc.sissa.it 02/26/2007 10:12:39 S Job Queued at request of cxxx@cerbero [...] job name = STDIN, queue = em64ts ... 02/26/2007 10:12:40 S Job Run at request of maui@cerbero ... 02/26/2007 10:19:36 S Exit\_status=265 resources\_used.cput=00:00:00 resources\_used.mem=2940kb resources\_used.vmem=89532kb resources\_used.walltime=00:06:51

#### Piero Calucci

The Problem

TORQUE

Understanding Resource Management TORQUE Monitoring Commands

## The Scheduler

The Maui Scheduler prioritizes jobs in the idle queue, according to admin-defined policies. The highest-priority job is run as soon as resources are available.

Jobs can be blocked if their requirements exceed available resources. Blocked jobs have an undefined priority.

### oint DEMOCRITOS/SISSA

Job priorities are recomputed at each scheduler iteration, so your job can move up and down the idle queue as an effect of resource usage by other jobs of yours.

# Queue<br/>systemsPiero CalucciThe ProblemTORQUEUnderstanding<br/>Resource<br/>ManagementTORQUE Monitoring<br/>CommandsSShowq<br/>A CTIVE

## Queues as Seen by Maui

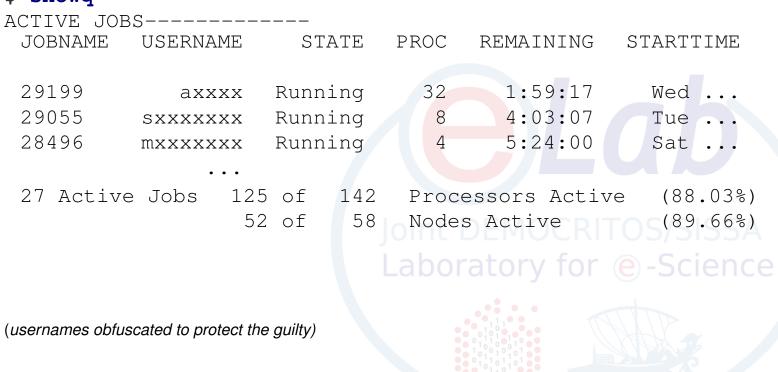

Piero Calucci

The Problem

#### TORQUE

Understanding Resource Management

TORQUE Monitoring Commands

## Queues as Seen by Maui

#### \$ showq

| IDLE JOBS- |          |       |      |            |            |
|------------|----------|-------|------|------------|------------|
| JOBNAME    | USERNAME | STATE | PROC | WCLIMIT    | QUEUETIME  |
|            |          | -     |      | -          | ~          |
|            |          |       |      |            |            |
| 29069      | SXXXX    | Idle  | 4    | 1:21:00:00 | Mon Feb 19 |
| 29019      | kxxxxxxx | Idle  | 4    | 4:00:00:00 | Mon Feb 19 |
| 29076      | fxxxxxx  | Tdle  | 4    | 4:00:00:00 | Mon Feb 19 |
|            |          | 10110 | -    | 1.00.00.00 |            |
|            | • • •    |       |      |            |            |

22 Idle Jobs

## Joint DEMOCRITOS/SISSA Laboratory for @-Science

(usernames obfuscated to protect the guilty)

| Queue<br>systems<br>Piero Calucci                                        | Queues as Seen by Maui                                                                                                    |
|--------------------------------------------------------------------------|----------------------------------------------------------------------------------------------------|
| The Problem                                                              |                                                                                                    |
| TORQUE                                                                   |                                                                                                    |
| Understanding<br>Resource<br>Management<br>TORQUE Monitoring<br>Commands | <b>\$ showq</b><br>BLOCKED JOBS<br>JOBNAME USERNAME STATE PROC WCLIMIT QUEUETIME                                                                                                    |
|                                                                          | 28777       rxxxxxx       Hold       8       2:00:00:00       Thu       Thu          28892       dxxxxxxx       BatchHold       4       4:00:00:00       Sat          29025       axxxx       Idle       4       4:00:00:00       Mon |
|                                                                          | Total Jobs: 71 Active Jobs: 27                                                                                                    |
|                                                                          | Idle Jobs: 22 Blocked Jobs: 22 DEMOCRITOS/SISSA                                                                                                    |
|                                                                          | (usernames obfuscated to protect the guilty)                                                                                                    |

◆□▶▲@▶▲≣▶▲≣▶ ■ 少々⊙

#### Queue systems Piero Calucci The Problem TORQUE Understanding Resource Management node 1 r

TORQUE Monitoring Commands

|      | node 1 | node 2 | node 3 |  |
|------|--------|--------|--------|--|
| 0:00 | job1   | job1   | job3   |  |
| 1:00 | job1   | job1   | job3   |  |
| 2:00 | job2   | job2   | job2   |  |

- job2 cannot run until job1 is done
- if you submit a *job3* that requires only one node for two hours or less you can run before *job2*!

The Backfill Window

Piero Calucci

The Problem

TORQUE

Understanding Resource Management TORQUE Monitoring Commands

## **Discovering Free Resources**

The showbf command queries the scheduler and displays resources that are available for immediate use.

showbfsummary of free resourcesshowbf -f myriselect only nodes with a given featureshowbf -p intelselect only nodes in a given partition

#### \$ showbf

backfill window (user: 'cxxx' group: 'bxxx'
partition: ALL) Mon Feb 26 13:46:16
5 procs available with no timelimit

Piero Calucci

The Problem

TORQUE

Understanding Resource Management TORQUE Monitoring Commands

## **Discovering Free Resources**

The showbf command queries the scheduler and displays resources that are available for immediate use.

showbfsummary of free resourcesshowbf -f myriselect only nodes with a given featureshowbf -p intelselect only nodes in a given partition

#### \$ showbf -f myri

backfill window (user: 'cxxx' group: 'bxxx'
partition: ALL) Mon Feb 26 13:49:16
no procs available

Piero Calucci

The Problem

TORQUE

Understanding Resource Management TORQUE Monitoring Commands

## **Discovering Free Resources**

The showbf command queries the scheduler and displays resources that are available for immediate use.

| showbf          | summary of free resources              |
|-----------------|----------------------------------------|
| <u> </u>        | select only nodes with a given feature |
| showbf -p intel | select only nodes in a given partition |

#### \$ showbf -p intel

backfill window (user: 'cxxx' group: 'bxxx'
partition: intel) Mon Feb 26 13:51:16 SSSSA
partition intel: Laboratory for e-Science
4 procs available for 5:30:00

#### Piero Calucci

The Problem

TORQUE

Understanding Resource Management

TORQUE Monitoring Commands

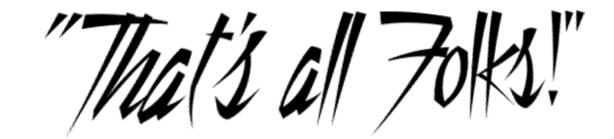

# calucci@sissa.it> Laboratory for @-Science

▲□▶▲□▶▲□▶▲□▶ □ 少へ⊙